Kingdom of Saudi Arabia

Majmaah university

**Faculty of Sciences in zulfi** 

Department of Computer and Information Sciences

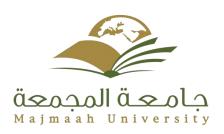

المملكة العربية السعودية جامعة المجمعة كلية العلوم بالزلفي قسم علوم الحاسب والمعلومات

**Graduation Project (2) Report** 

# Majmaah University Student Forum

student preparation:

Hassan Ali Alfarhood (351106265)

Under the supervision of:

Dr.Loai Kayed Bani Melhim

#### **Abstract**

Majmaah University Students Forum is a forum composed of several sections according to each department of the university. The student gathers in one place, where they ask their questions and discuss among them all about the University of Majmaah and what is related to it.

#### **Acknowledgements**

I would like to thank the supervisor of this project Dr.Loai Kayed Bani Melhim, for his guidance and assistance in completing this project. I would also like to thank the project-based committee for their clear effort in helping and guiding students.

# **Table of contents**

| ADSITACI                          |
|-----------------------------------|
| Acknowledgements                  |
| Chapter 1                         |
| 1-1 Introduction                  |
| Chapter 2                         |
| 2-1 Introduction                  |
| 2-2 Requirements Analysis         |
| 2-2-1 Sign-Up requirements        |
| 2-2-2 log in requirements         |
| 2-2-3 Post a topic requirements   |
| 2-2-4 add a comment requirements  |
| 2-3 Target segment                |
| Chapter 3                         |
| 3-0 Hardware requirement          |
| 3-1 requirements design           |
| 3-2 what is UML?                  |
| 3-3 Data flow diagram             |
| 3-3-1 what is DFD?                |
| 3-3-2 data flow diagram for user  |
| 3-3-3 data flow diagram for admin |
| 3-4 Use case diagram              |
| 3-4-1 what is use case diagram?   |

| 3-4-2 use case diagram for student forum       |
|------------------------------------------------|
| 3-5 Sequence diagram                           |
| 3-5-1 what is Sequence diagram?                |
| 3-5-2 sequence diagram for log in              |
| 3-5-3 sequence diagram for posting and comment |
| 3-6 Class diagram                              |
| 3-6-1 what is Class diagram?                   |
| 3-6-2 class diagram for student forum          |
| 3-7 ER-Diagram                                 |
| 3-7-1 what is ER-Diagram?                      |
| 3-7-2 ER-Diagram for student forum             |
| 3-8 Activity Diagram                           |
| 3-8-1 what is Activity Diagram?                |
| 3-8-2 activity diagram for student forum       |
| 3-9 admin tasks                                |
| Chapter 4                                      |
| 4-1 introduction                               |
| 4-2 programming languages                      |
| 4-2-1 HTML                                     |
| 4-2-2 CSS                                      |
| 4-2-3 JavaScript                               |
| 4-2-4 PHP                                      |
| 4-2-5 MySQL                                    |
|                                                |
| 4-3 pages                                      |
| 4-3-1 home page                                |
| 4-3-2 sign up page                             |

| 4-2   | 2-3 login page                |     |  |
|-------|-------------------------------|-----|--|
| 4-    | -3-4 Admin control panel layo | out |  |
| 4-4 E | Data Base                     |     |  |
|       |                               |     |  |
|       |                               |     |  |
|       |                               |     |  |
|       |                               |     |  |
|       |                               |     |  |
|       |                               |     |  |
|       |                               |     |  |
|       |                               |     |  |
|       |                               |     |  |
|       |                               |     |  |
|       |                               |     |  |
|       |                               |     |  |
|       |                               |     |  |
|       |                               |     |  |
|       |                               |     |  |
|       |                               |     |  |
|       |                               |     |  |
|       |                               |     |  |
|       |                               |     |  |
|       |                               |     |  |
|       |                               |     |  |
|       |                               |     |  |
|       |                               |     |  |
|       |                               |     |  |
|       |                               |     |  |
|       |                               |     |  |
|       |                               |     |  |
|       |                               |     |  |
|       |                               |     |  |
|       |                               |     |  |
|       |                               |     |  |
|       |                               |     |  |

# **Chapter 1**

#### 1-1 introduction

With the great reliance on self-education in the current period, the idea of establishing a forum for students of the University of Majmaah, so that the students discuss among themselves regarding the university and the lessons, lectures, courses and others.

There are examples of some of the universities that took this step and everyone can see its usefulness.

#### 1-2 The importance of the project

- A reference can be accessed if a topic is not understood.
- Save explanations for the next students.
- Diversifying sources of information.

# 1-3 **Project goals**

- Collect explanations in one place for easy access.
- Shorten the time and effort in the search.
- Students can review their missed lessons.
- Strengthen the idea of teamwork.

#### 1-4 Research problem

The problem is that if a student wants to know some things about the university, whether before joining or after joining it, the solutions are few and some of them consume the effort and time.

The best solution is a forum that brings together old students and new students to share their questions and discuss the university in the easiest and fastest way.

#### 1-5 Questionnaire

|      | 8  | تثنير مهم | الی حد ما | تعم    | الأسنلة                                              |
|------|----|-----------|-----------|--------|------------------------------------------------------|
|      |    |           |           |        |                                                      |
| 9.09 | 9% | 9.09%     | 18.18%    | 63.64% | هل الطالب بحاجة منتدى يجمع فيه الطلاب جميع خبراتهم ؟ |
| 9.09 | 9% | 0.00%     | 27.27%    | 63.64% | هل سبق وحاولت البحث عن منتدى لطلبة جامعة المجمعة ؟   |
| 8.33 | 3% | 8.33%     | 25.00%    | 58.33  | هل تؤيد فكرة انشاع منتدى يجمع طلبة جامعة المجمعة في  |
|      |    |           |           |        | مكان واحد ؟                                          |
| 7.69 | 9% | 7.69%     | 23.08%    | 61.23% | في حال تم انشاع منتدى هل ستساهم فيه بشكل فعال ؟      |
| 16.  | 67 | 8.33%     | 16.67%    | 58.33% | هل ترى بأن الفكرة ناجحة ؟                            |
|      | %  |           |           |        |                                                      |
| 0.00 | 0% | 16.67%    | 16.67%    | 66.67% | هل سيساهم المنتدى بتسهيل الوصول للمعلومات؟           |

# 1-6 Gantt chart

|    | Tank Name         | Duration | Jan 2018 Feb 2018 |    |        |       |    | Mar 2018 |        |    |    | Apr 2018 |    |       |    |
|----|-------------------|----------|-------------------|----|--------|-------|----|----------|--------|----|----|----------|----|-------|----|
| ID | Task Name         |          | 3W                | 4W | 1W     | 2W    | 3W | 4W       | 1W     | 2W | 3W | 4W       | 1W | 2W    | 3W |
| 1  | feasibility study | 2        | 2 Week            |    |        |       |    |          |        |    |    |          |    |       |    |
| 2  | Requirements      | 3        |                   |    | 3 Week | (s 50 | %  |          |        |    |    |          |    |       |    |
| 3  | design            | 6        |                   |    |        |       |    |          | 6 Weel | (S |    |          |    | 100 % |    |

# **Chapter 2**

#### 2-1 Introduction

One of the most important steps of establishing a system is to define the requirements and analyze them accurately so that it helps to understand and contain the system and then it is created in the best form.

## 2-2 Requirements Analysis

Requirements analysis involves frequent communication with system users to determine specific feature expectations, resolution of conflict or ambiguity in requirements as demanded by the various users or groups of users, avoidance of feature creep and documentation of all aspects of the project development process from start to finish.

# 2-2-1 Sign-Up requirements

Registration in the forum requires two types of requirements:

**Important Requirements:** 

member name.

password.

Email Address.

Additional requirements:

Mobile number.

Address.

gender.

# 2-2-2 log in requirements

Log-in requires the user name and password

#### 2-2-3 Post a topic requirements

Posting a topic in the forum requires you to log in with a trusted membership.

#### 2-2-4 add a comment requirements

Adding a comment in the forum requires you to log in with a trusted membership, choose a specific topic, then add a comment.

#### 2-3 Target segment

The project targets students studying at Al Majmaah University as well as students wishing to attend university.

# **Chapter 3**

#### 3-0 Hardware requirement

Since it's a Web site, all it takes is a computer or a mobile device to access a website.

#### 3-1 Requirement Design

<u>Functional</u>: Any requirement which specifies what the system should do.

In other words, a functional requirement will describe a particular behaviour of function of the system when certain conditions are met, for example: "Send email when a new customer signs up" or "Open a new account".

#### Non-functional requirements:

Any requirement which specifies how the system performs a certain function.

In other words, a non-functional requirement will describe how a system should behave and what limits there are on its functionality.

#### 3-2 what is UML?

UML, short for Unified Modeling Language, is a standardized modeling language consisting of an integrated set of diagrams, developed to help system and software developers for specifying, visualizing, constructing, and documenting the artifacts of software systems, as well as for business modeling and other non-software systems. The UML represents a collection of best engineering practices that have proven successful in the modeling of large and complex systems.

#### 3-3 Data flow diagram

#### 3-3-1 what is DFD?

A data flow diagram (DFD) maps out the flow of information for any process or system. It uses defined symbols like rectangles, circles and arrows, plus short text labels, to show data inputs, outputs, storage points and the routes between each destination.

#### 3-3-2 Data flow diagram for user

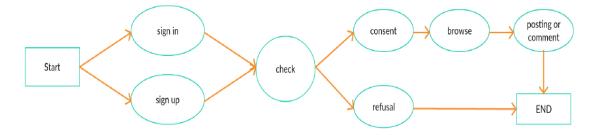

#### 3-3-3 Data flow diagram for admin

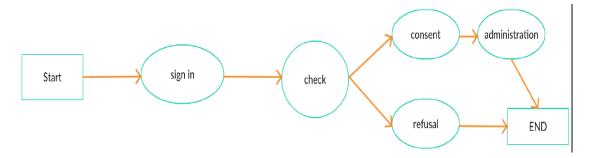

## 3-4 Use case diagram

#### 3-4-1 what is use case diagram?

in the Unified Modeling Language (UML), a use case diagram can summarize the details of your system's users (also known as actors) and their interactions with the system. To build one, you'll use a set of specialized symbols and connectors. An effective use case diagram can help your team discuss and represent:

Scenarios in which your system or application interacts with people, organizations, or external systems

Goals that your system or application helps those entities (known as actors) achieve

The scope of your system

# 3-4-2 use case diagram for student forum

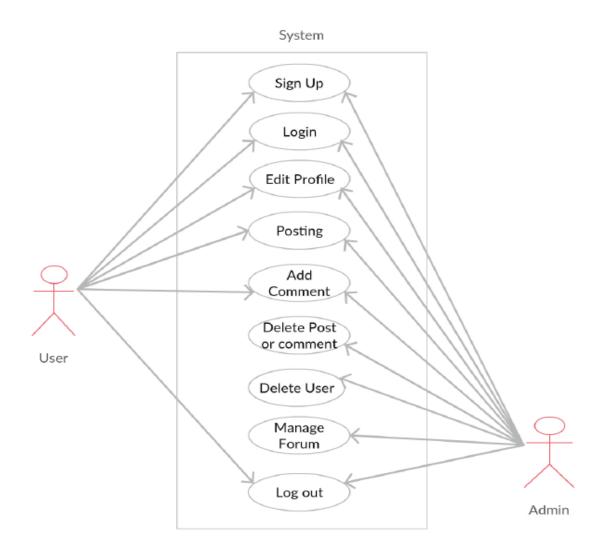

#### 3-5 Sequence diagram

## 3-5-1 what is Sequence diagram?

Sequence diagrams describe interactions among classes in terms of an exchange of messages over time. They're also called event diagrams. A sequence diagram is a good way to visualize and validate various runtime scenarios. These can help to predict how a system will behave and to discover responsibilities a class may need to have in the process of modeling a new system.

## 3-5-2 sequence diagram for login

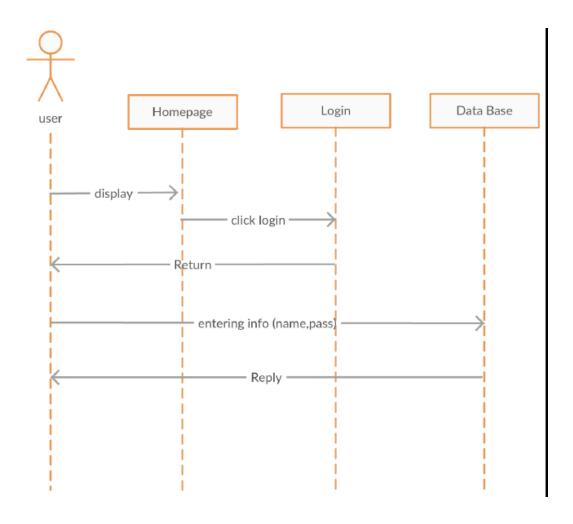

# 3-5-3 sequence diagram for posting and comment

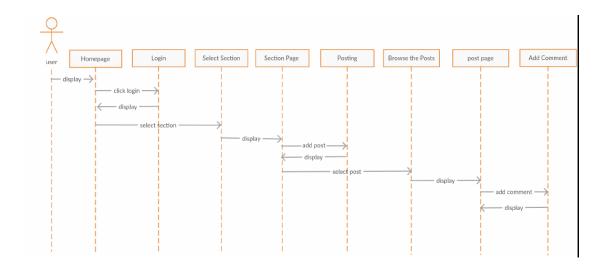

#### 3-6 Class diagram

## 3-6-1 what is Class diagram?

One of the more popular types in UML is the class diagram. Popular among software engineers to document software architecture, class diagrams are a type of structure diagram because they describe what must be present in the system being modeled.

## 3-6-2 class diagram for student forum

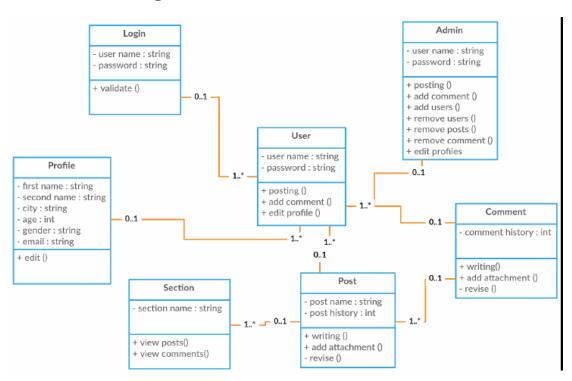

#### 3-7 ER-Diagram

## 3-7-1 what is ER-Diagram?

An entity relationship diagram (ERD), also known as an entity relationship model, is a graphical representation of an information system that depicts the relationships among people, objects, places, concepts or events within that system.

#### 3-7-2 ER-Diagram for student forum

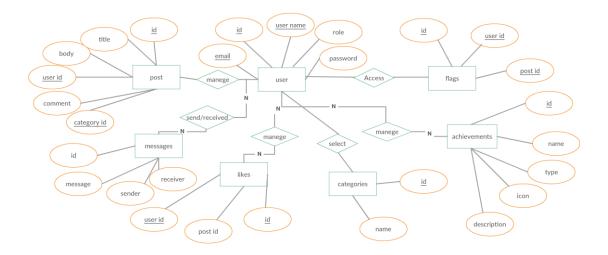

#### **3-8 Activity Diagram**

# 3-8-1 what is Activity Diagram?

Activity diagram is another important behavioral diagram in UML diagram to describe dynamic aspects of the system. Activity diagram is essentially an advanced version of flow chart that modeling the flow from one activity to another activity.

#### 3-8-2 activity diagram for student forum

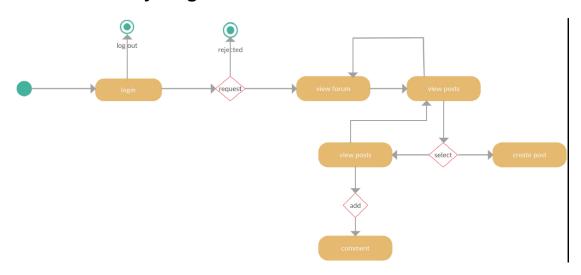

# **Chapter 4**

#### 4-1 introduction

The implementation process started through the start of the design of the interfaces of the site where the work was done each face until it was completed and then the database was worked and linked to the site and in the final stage I created a style for the site

## 4-2 programming languages

#### 4-2-1 HTML:

**Hypertext Markup Language (HTML)** is the standard markup language for creating web pages and web applications. With Cascading Style Sheets (CSS) and JavaScript, it forms a triad of cornerstone technologies for the World Wide Web.

#### 4-2-2 CSS:

**Cascading Style Sheets (CSS)** is a style sheet language used for describing the presentation of a document written in a markup language like HTML. CSS is a cornerstone technology of the World Wide Web, alongside HTML and JavaScript.

## 4-2-3 JavaScript:

Alongside HTML and CSS, JavaScript is one of the three core technologies of the World Wide Web. JavaScript enables interactive web pages and thus is an essential part of web applications.

#### 4-2-4 PHP:

**PHP: Hypertext Preprocessor** (or simply **PHP**) is a server-side scripting language designed for Web development, and also used as a general-purpose programming language.

**4-2-5 MySQI**: is an open source relational database management system (RDBMS).

# 4-3 pages

# 4-3-1 Home page

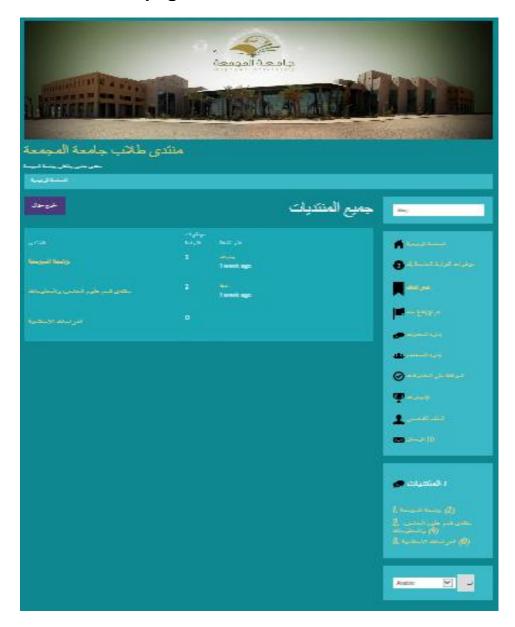

**Home Page Code:** 

<"div class="row>

```
<"div class="span9>
<h1 style="float: right;">{{ID:home_title}}</h1>
p style="float: left;"><a class="btn btn-info" >
href="{{ID:base_url}}post.php?type=question">{{ST:ask_a_qu
<estion}}</a></p
<div style="clear: both;"></div>
<div/>
<div/>
</br>
{{ID:alert}}
<"div class="row>
<"div class="span9>
<center>
{{ID:pagination}}
<center/>
<div/>
<div/>
<"div class="row>
<"div class="span9>
{{ID:rows}}
<div/>
<div/>
<"div class="row>
<"div class="span9>
<center>
```

| {{ID:pagination}} |
|-------------------|
| <center></center> |
| <div></div>       |
| <div></div>       |
|                   |
|                   |
|                   |
|                   |
|                   |
|                   |
|                   |
|                   |
|                   |
|                   |
|                   |
|                   |
|                   |
|                   |
|                   |
|                   |
|                   |
|                   |
|                   |
|                   |
|                   |
|                   |

# 4-3-2 sign up page

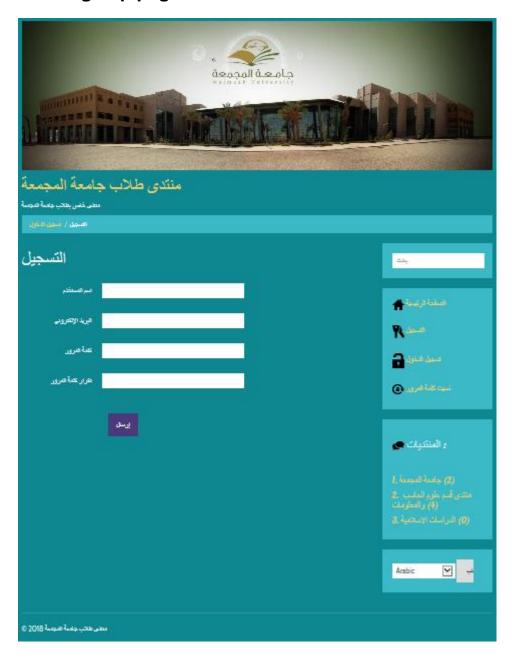

```
Sign up Code:
<"div class="row>
<"div class="span9>
<h1>{{ST:sign_up}}</h1>
</br>
{{ID:alert}}
form class="form-horizontal" method="post" >
<"action="{{ID:base_url}}signup.php
<fieldset>
<"div class="control-group>
<label class="control-label">{{ST:username}}</label>
<"div class="controls>
input type="text" class="input-xlarge" name="username" >
</"{{value="{{ID:username}}}</pre>
<div/>
<div/>
<"div class="control-group>
<label class="control-label">{{ST:email}}</label>
<"div class="controls>
input type="text" class="input-xlarge" name="email" >
</"{{value="{{ID:email}</pre>
```

<div/>

```
<div/>
<"div class="control-group>
label class="control-label" >
<for="input01">{{ST:password}}</label
<"div class="controls>
input type="password" class="input-xlarge" >
</"name="password
<div/>
<div/>
<"div class="control-group>
label class="control-label" >
<for="input01">{{ST:repeat_password}}</label
<"div class="controls>
input type="password" class="input-xlarge" >
</"name="cpassword
<div/>
<div/>
<"div class="form-actions>
button type="submit" class="btn btn-info" name="submit" >
<value="1">{{ST:submit}}</button</pre>
<div/>
<fieldset/>
<form/>
<div/>
```

#### <div/>

#### 4-3-3 Login Page:

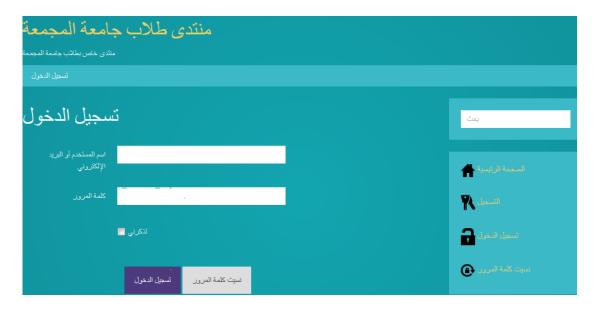

#### Login page:

```
<"div class="row>
<"div class="span9>
<h1>{{ST:signin}}</h1>
</br>
{{ID:alert}}
form class="form-horizontal" method="post" >
<"action="{{ID:base_url}}signin.php
<fieldset>
<"div class="control-group>
label class="control->
<label">{{ST:username_or_email}}</label
<"div class="controls>
```

```
input type="text" class="input-xlarge" >
name="username or email"
</"{{value="{{ID:username_or_email}}</pre>
<div/>
<div/>
<"div class="control-group>
label class="control-label" >
<for="input01">{{ST:password}}</label
<"div class="controls>
input type="password" class="input-xlarge" >
</"name="password
<div/>
<div/>
<"div class="control-group>
<label class="control-label"></label>
<"div class="controls>
<"label class="checkbox inline>
input type="checkbox" value="1" name="remember_me" >
{{{ID:remember_me_state}}/> {{ST:remember_me_
<label/>
<div/>
<div/>
<"div class="form-actions>
```

# 4-3-4 Admin control panel layout :

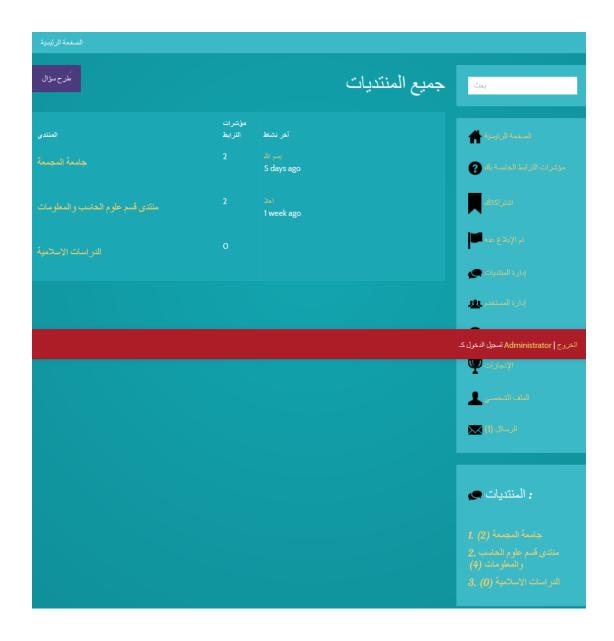

```
Admin page code
<div class="row">
<div class="span9">
<h1 style="float: right;">{{ID:home_title}}</h1>
<a class="btn btn-info"</p>
href="{{ID:base_url}}post.php?type=question">{{ST:ask_a_qu
estion}}</a>
<div style="clear: both;"></div>
</div>
</div>
<br/>
{{ID:alert}}
<div class="row">
<div class="span9">
</div>
</div>
<div class="row">
<div class="span9">
<thead>
{{ST:forum}}
{{ST:threads}}
{{ST:latest_activity}}
```

```
</thead>

{ID:rows}}

</div>
</div>
<div class="row">
<div class="row">
</div>
</div>
</div>
</div>
</div>
```

#### 4-4 DataBase:

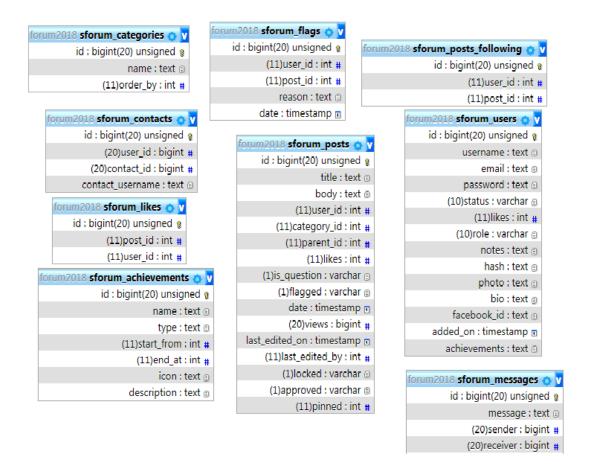

**1-sforum\_categories**: The sections are stored by name and ID number.

**2-sforum\_flags**: This table stores complaints on the Post by users.

**3-sforum\_posts\_following**: It specializes in follow-up post by users.

4-sforum\_contacts: Stores contacts in the forum.

**5-sforum\_posts**: This table stores posts, comments and gives id per post.

**6-sforum\_users**: All user data is stored and two users can not use the same name or email address.

| <b>7-sforum_achievements</b> : Contains a record of achievements and description.                                           |
|----------------------------------------------------------------------------------------------------|
| <b>8-sforum_messages</b> : It stores messages and shows the name of the sender and receiver and whether it was read or not. |
|                                                                                                    |
|                                                                                                    |
|                                                                                                    |
|                                                                                                    |
|                                                                                                    |
|                                                                                                    |
|                                                                                                    |
|                                                                                                    |
|                                                                                                    |
|                                                                                                    |
|                                                                                                    |
|                                                                                                    |
|                                                                                                    |
|                                                                                                    |
|                                                                                                    |

# References:

- 1. <a href="https://www.smartsurvey.co.uk">https://www.smartsurvey.co.uk</a>
- 2. <a href="https://creately.com">https://creately.com</a>
- 3. <a href="https://phpmyadmin.net">https://phpmyadmin.net</a>
- 4. <a href="https://en.wikipedia.org">https://en.wikipedia.org</a>